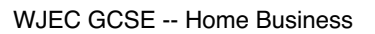

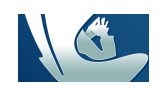

## **Evil Genius**

### *Before you start:*

*•Create a Word document to paste all the screenshots.*

*•Make 5 headings in your document (Task1, Task 2, etc…).*

*•Take screenshots of the searches you use for each task as well as screenshots of the tasks themselves.*

*You have been hired by an evil genius who wants to take over the world. He has requested that you do a little shopping for him...*

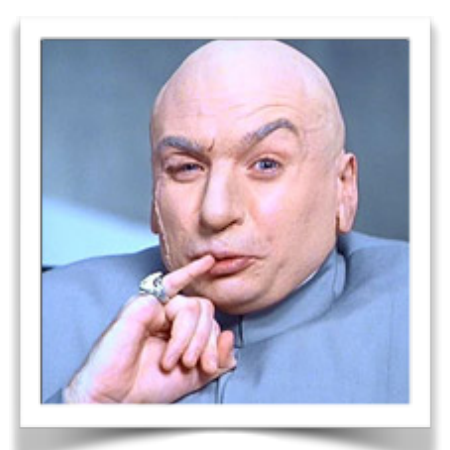

# **Task 1: Buy an island**  $\sqrt{2}$

The evil genius requires his own private Caribbean island.

- **1.** Search for "**caribbean islands for sale"**
- 2. Find one that you like the look of and take a screenshot
- 3. Paste your screenshot into your Word document
- 4. Convert the price to GBP using Google (look at **Tip 4** on the other side of this page) and take a screenshot showing how you did this

## **Task 2: Book travel to the island**

You will travel to the island in *two weeks* to check its suitability. You will return after **a week**.  $\sqrt{2}$ 

- 1. Go to a travel website like http://www.expedia.co.uk/
- 2. Find a flight from the UK to the airport nearest to the island you found in task 1 (use **London Gatwick to Miami** if you are not sure)
- 3. Take screenshots of your search for flights

## **Task 3: Buy a comfy chair**

The evil genius needs a comfy chair from which to control his minions. The chair must:  $\sqrt{2}$ 

- Be black
- Swivel around
- Be comfy
- 1. Find a chair that is black and swivels and looks comfortable
- 2. Take a screenshot of the chair, price and delivery

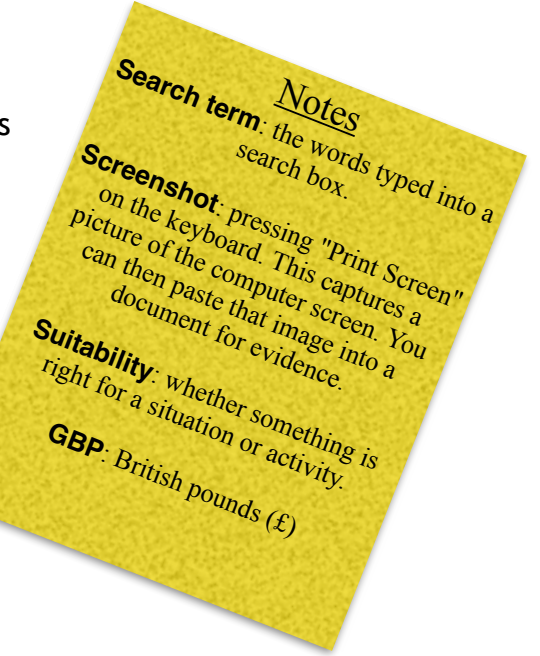

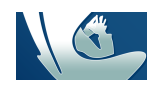

 $\sqrt{}$ 

**Task 4: Buy a cat**

The evil genius needs a cat:

- 1. Search for a cat that is white and looks fluffy
- 2. Take a screenshot that includes location, price and delivery details

## **Task 5: Book a trip to the theatre**

The evil genius would like to see a ballet.  $\sqrt{2}$ 

The ballet must NOT contain any swans and must have good reviews.

- 1. Find two opera tickets at the **Royal Opera House** in London for any evening *next month*
- 2. Take a screenshot of the ballet that includes the price
- 3. Find out about the **dress code** at the Royal Opera House
- 4. Find a review of the ballet and take a screenshot (the **Guardian** website might have some ballet reviews)

*Have you completed each task? Tick them off as you go.*

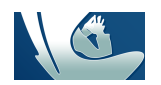

## *Here are a few tips and tricks to help you easily find information using Google.*

#### *Tip 1: Keep it simple*

No matter what you're looking for, start with a simple search like where's the closest airport. You can always add a few descriptive words if necessary.

If you're looking for a place or product in a specific location, add the location. For example, bakery hythe.

#### *Tip 2: Choose your words carefully*

When you're deciding what words to put in the search box, try to choose words that are likely to appear on the site you're looking for. For example, instead of saying my head hurts, say headache, because that's the word a medical site would use.

#### *Tip 3: Don't worry about the little things*

Google's spell checker automatically uses the most common spelling of a given word, whether or not you spell it correctly. This is useful for quickly spell-checking a word you are unsure about.

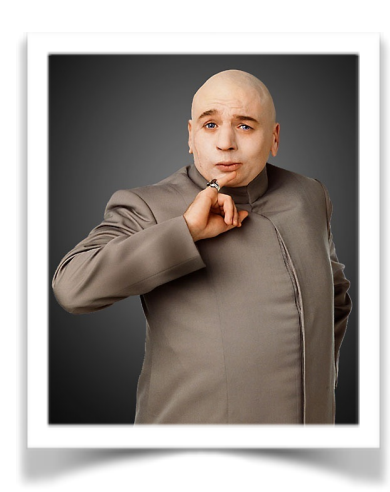

#### *Tip 4: Find quick answers*

For many searches, Google will do the work for you and show an answer to your question on the search results.

Weather: Search weather to see the weather in your location or add a city name, like weather canterbury, to find weather for a certain place.

Dictionary: Put define in front of any word to see its definition. Eg, define genius

Calculations: Enter a math equation like 3\*9123.

Unit conversions: Enter any conversion, like 3 dollars in GBP.

#### *Tip 5: Remove words*

When you use a dash before a word or site, it excludes results that include that word or site. This is useful for words with multiple meanings, like Jaguar the car brand and jaguar the animal.

#### Examples:

jaguar speed -car pandas -site:wikipedia.org

#### *Tip 6: OR*

If you want to search for pages that may have just one of several words, include OR (capitalised) between the words. Without the OR, your results would typically show only pages that match both terms.

Example: world cup location 2014 OR 2018

#### *Tip 7: Quotes*

When you put a word or phrase in quotes, the results will only include pages with the same words in the same order as what's inside the quotes.

Example: "imagine all the people"